# J.P. Morgan Access® Search – What's Different?

## **Introduction**

J.P. Morgan Access® Search now makes it easier for you to locate specific transactions, requests and inquiries.

## **Broaden Search**

Use Broaden Search to easily locate the following:

- 1. Wire or ACH transactions on accounts or Company IDs to which you are entitled
- 2. Reversal/reclaim, return/NOC or deletion requests for ACH transactions as your entitlements allow
- 3. Inquiries for wire or ACH transactions on accounts to which you are entitled

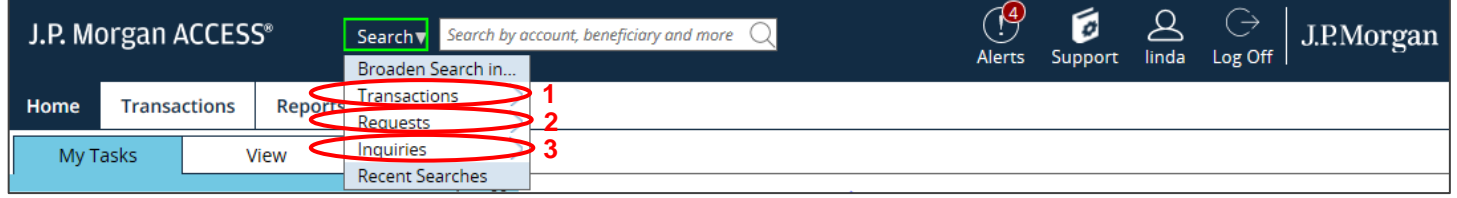

From the Broaden Search page, choose the following:

- 1. For Transactions, choose a payment method: Wire or ACH (**Note**: when searching ACH transactions, you must also choose an ACH type: Originated-All, Returned/NOC-Received, or Received-All)
- 2. For Requests, choose a request type: ACH Reversal/Reclaim Request, ACH Return/NOC Request, or ACH Deletion Request
- 3. For Inquiries, choose an inquiry type: ACH Inquiries or Wire Inquiries

Different fields will display for the transaction, request or inquiry type you have chosen to search.

Enter the required information in the fields displayed, and then select **Search**. From the search results, you can view details of your selected transactions, requests or inquiries.

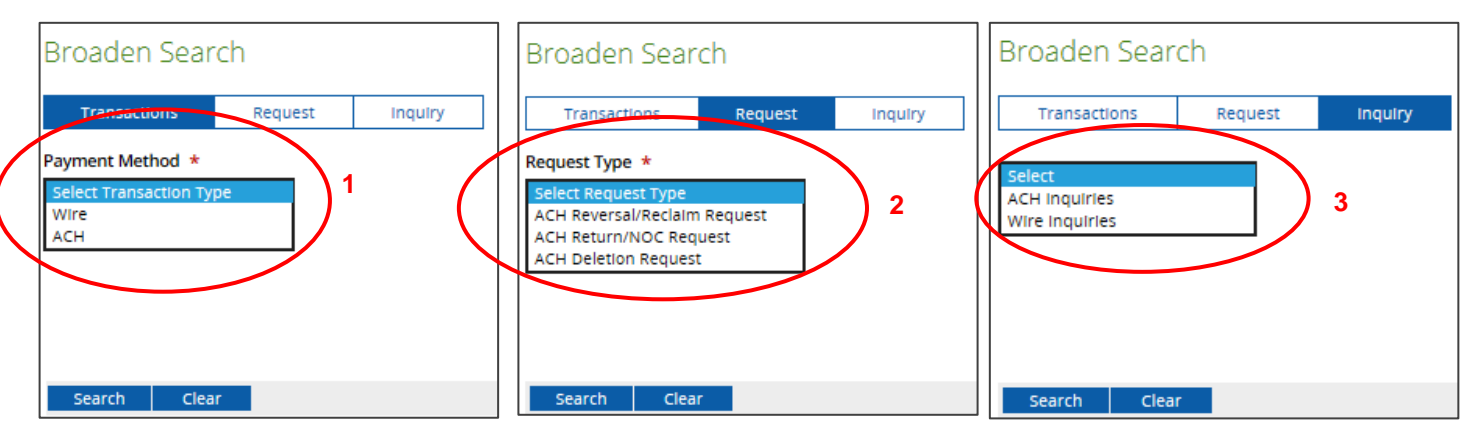

This guide is confidential and proprietary to J.P. Morgan and is provided for your general information only. It is subject to change without notice and is not intended to be legally binding. All services described in this guide are subject to applicable laws and regulations and service terms. Not all products and services are available in all locations. Eligibility for particular products and services will be determined by JPMorgan Chase Bank, N.A. or its affiliates. J.P. Morgan makes no representation as to the legal, regulatory or tax implications of the matters referred to in this guide.

J.P. Morgan is a marketing name for the Treasury Services businesses of JPMorgan Chase Bank, N.A., member FDIC, and its affiliates worldwide.

© 2018 JP Morgan Chase & Co. All rights reserved

### **Create a Reversal or Reclaim Request**

You can easily create a reversal or reclaim request for ACH transactions associated with Company IDs to which you are entitled. (In any given session, you can create either a Reversal list or a Reclaim list, but not both.)

- 1. Use **Broaden Search in Transactions** from the Search dropdown to search for the originated ACH transaction.
- 2. From the detail page of the selected transaction, add the transaction to the Reversal or Reclaim list. (In any given session, you can create either a Reversal list or a Reclaim list, but not both.)

To access the list created, do one of the following:

- 3. Select **View List** from the Transaction detail page. *Or…*
- 4. Select **ACH Actions – Create Reversal/Reclaim List** from the **Create** tab.

**1 3** requests, and then submit the request. From the list created, you can then choose a reversal reason for reversal requests or modify dates for reclaim

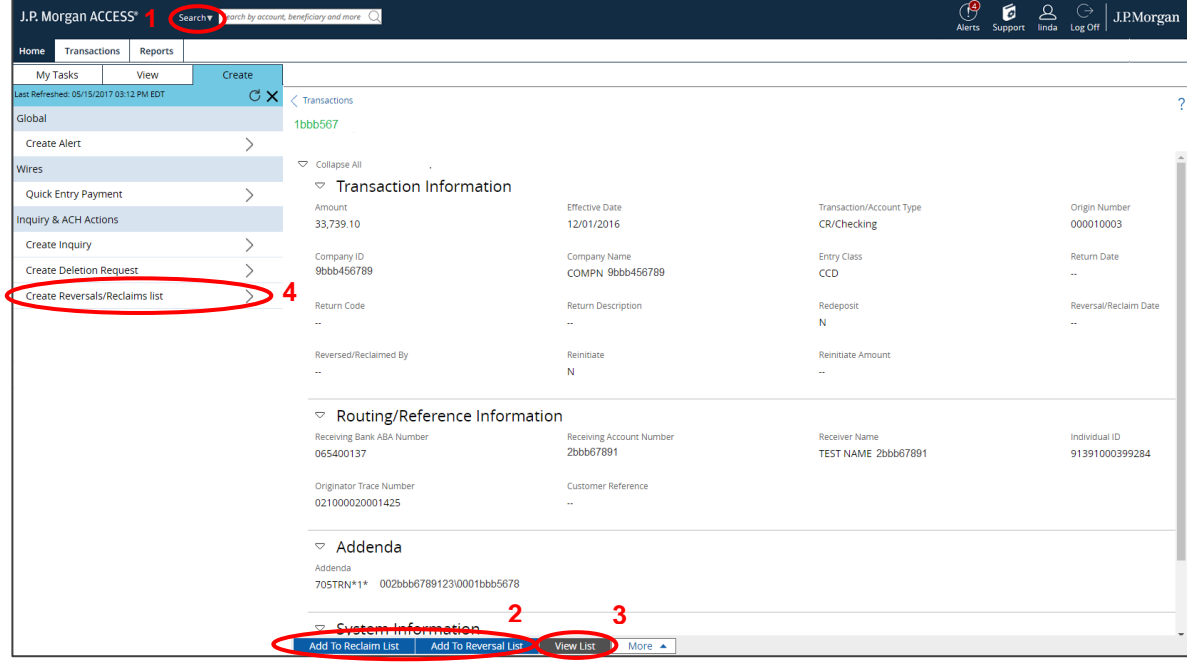

#### **Create a Return Request or NOC Request**

You can request the return of funds or a notification of change (NOC) on received ACH items according to your entitlements.

- 1. Use **Broaden Search in Transactions** from the Search dropdown to search on ACH Received activity.
- 2. View the selected item's details and open a request by selecting **Return Request**. Then submit the request from the Create a Return Request screen after choosing a return code for a Return Request or enter the required information for an NOC Request.

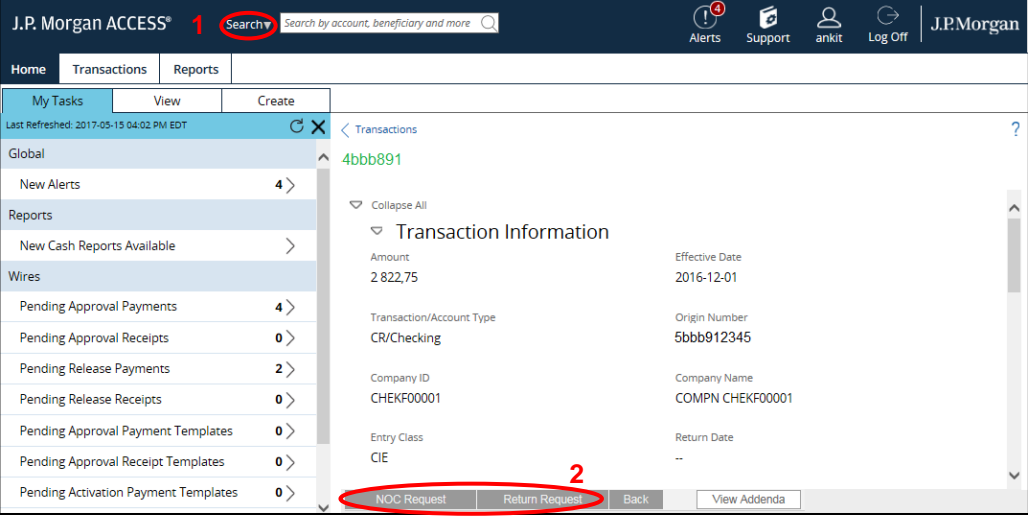